## PowerMaster-360-R

## Användarhandbok

#### **Innehållsförteckning**

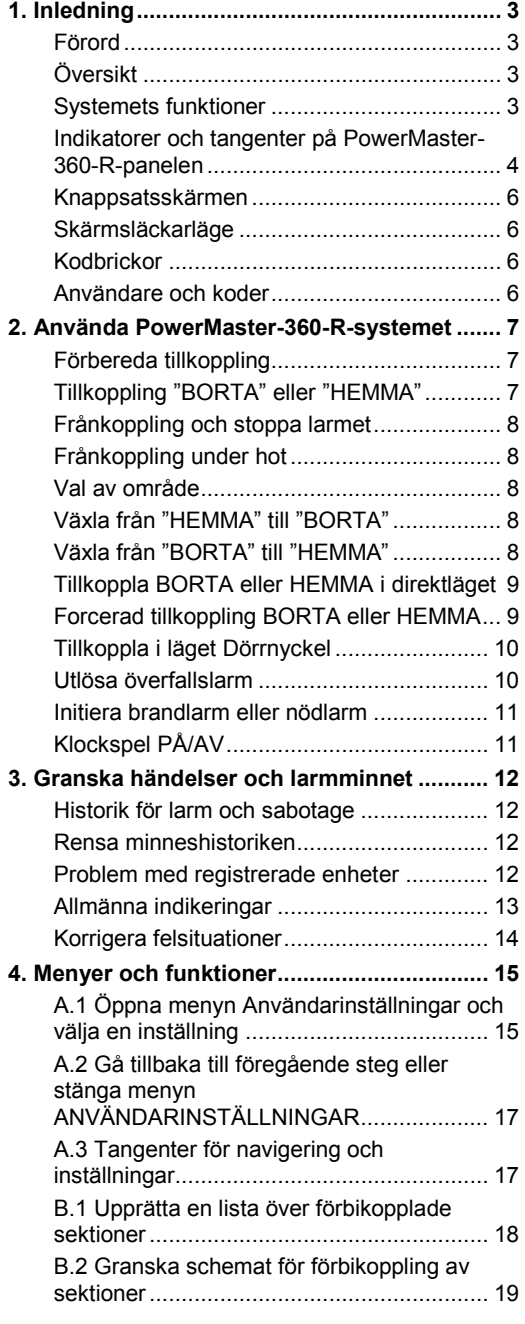

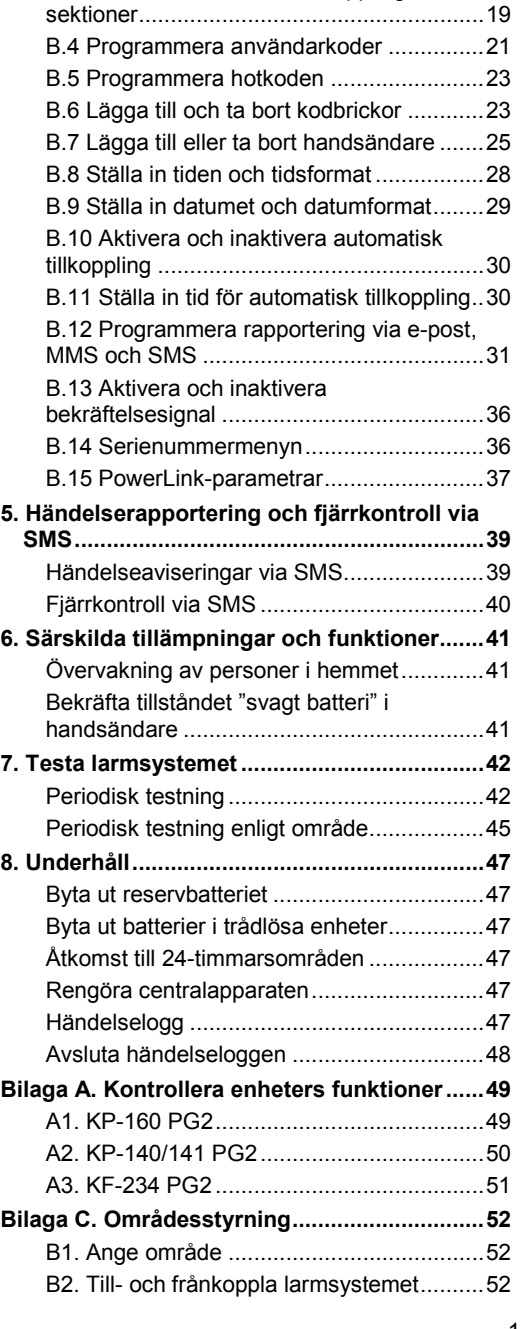

[B.3 Hämta schema för förbikoppling av](#page-18-1) 

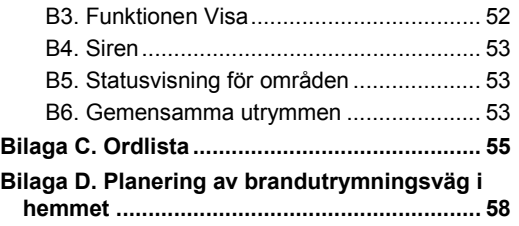

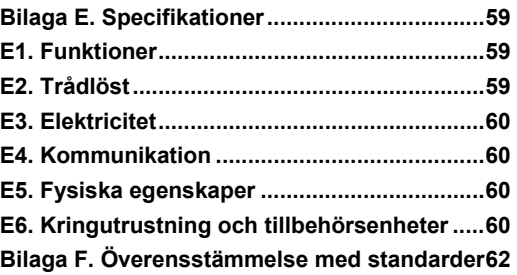

## <span id="page-2-0"></span>1. Inledning

#### <span id="page-2-1"></span>Förord

PowerMaster-360-R är ett avancerat trådlöst larmsystem tillverkat av Visonic Ltd.

**Obs!** Se till att du har namn och telefonnummer till den larmcentral som systemet ska anslutas till. Om du behöver ringa till larmcentralen för eventuella frågor måste du uppge ditt kontonummer för att kunna identifiera ditt larmsystem för larmcentralen. Se till att få denna information av installatören och skriv upp den.

## <span id="page-2-2"></span>Översikt

PowerMaster-360-R är ett trådlöst larmsystem för att upptäcka och larma vid inbrott, brand och ett antal andra säkerhets- och trygghetsrisker. Dessutom kan det användas för övervakning av handikappade eller äldre människor i sina hem. Systemets statusinformation presenteras visuellt.

Systemet inkluderar en valfri funktion för områdesstyrning(en beskrivning av den här funktionen finns i bilaga B). PowerMaster-360-R styrs via en centralapparat som är utformad att samla in data från olika detektorer som är strategiskt placerade i och kring det skyddade området.

Larmsystemet kan till- och frånkopplas med specialkoder via ett antal olika handsändare och knappsatser. I **frånkopplat läge** presenterar systemet visuell statusinformation och initierar larm om rök upptäcks eller vid störningar inom en 24-timmarssektion (en sektion som är aktiv dygnet runt).

I **tillkopplat läge** initierar systemet larm vid upptäckt av störningar i någon av de tillkopplade sektionerna. Kodbrickor kan användas för att ge behörighet åt personer för tillträde till avgränsade områden.

Systemet identifierar ett stort antal olika händelser – larm, sabotageförsök av detektorer och flera olika typer av fel. Händelserna rapporteras automatiskt via bredbands- eller GPRS-kommunikation till larmcentraler (i IP-form) och till privattelefoner (SMS-meddelanden) eller genom e-postmeddelanden (via servern). Den person som tar emot ett sådant meddelande förväntas undersöka händelsen och vidta lämpliga åtgärder.

*VIKTIGT! Allt du behöver veta för att säkra era lokaler finns i kapitel 2 i denna handbok.*

Termer som du inte känner till definitionen på förklaras i bilaga C i slutet av denna handbok. *Obs! Det här systemet måste kontrolleras av en utbildad tekniker minst en gång om året.*

### <span id="page-2-3"></span>Systemets funktioner

Din PowerMaster-360-R har ett stort antal unika funktioner:

- **Masterinställningar/användarinställningar:** Två användarnivåer ger olika åtkomsttyper (se kapitel [4.](#page-14-0)  [Menyer och funktioner,](#page-14-0) avsnitt B.4 Programmera användarkoder).
- **64 detektorsektioner:** Varje detektorsektion identifieras genom sektionsnummer och namn (plats).
- **Flera tillkopplingslägen:** BORTA, HEMMA, BORTA ‒ DIREKT, HEMMA ‒ DIREKT, DÖRRNYCKEL och FÖRBIKOPPLA.
- **Knappsats:** Statusinformation och uppmaningar visas på pekplattan eller den virtuella knappsatsen.
- **Realtidsklocka:** Aktuell tid visas på knappsatsskärmen. Den här funktionen används också för loggfilen genom att tillhandahålla datum och tid för varje händelse.
- **Olika destinationer för rapporter:** Händelser kan automatiskt rapporteras till larmcentraler, privattelefoner och mobiltelefoner. De kan även rapporteras genom SMS-meddelanden om GSM är installerat. (Se kapitel [4.](#page-14-0)  [Menyer och funktioner](#page-14-0) för mer information.)
- **Selektiv rapportering:** Installatören kan avgöra vilka typer av händelser som ska rapporteras till vilken destination.
- **Dörrnyckelsläge:** Ett automatiskt dörrnyckelsmeddelande skickas till utvalda telefoner om systemet frånkopplas av en dörrnyckelsanvändare (till exempel en yngre familjemedlem). (Se kapitel 2 för mer information).
- **Åtkomst från fjärrtelefoner:** Du kan få åtkomst till PowerMaster-360-R från en fjärrtelefon och tillkoppla/frånkoppla den eller erhålla systemstatusinformation. (Se kapitel 5 för mer information.)
- **Siffertangenter fungerar som funktionstangenter:** När systemet är frånkopplat kan siffertangenterna även användas för att styra olika funktioner i systemet. En symbol på respektive tangent identifierar funktionen för tangenten.
- **Datahämtning:** Du kan få statusinformation, felinformation och granska lagrade larm visuellt (se kapitel 3).

## Inledning

- **Händelselogg:** Systemhändelser lagras i en händelselogg där de senaste händelserna sparas. Varje händelse märks med datum och tid. Vid behov kan du öppna denna händelselogg och granska tidigare händelser. (Se kapitel [8. Underhåll](#page-46-0) för mer information.)
- **Övervakning av äldre eller svaga personer:** Systemet kan programmeras att övervaka personers aktiviteter inom det skyddade området och skicka larmmeddelande om ingen rörelse upptäcks i området under en förinställd tidsperiod. (Se kapitel [4. Menyer och funktioner](#page-14-0) för mer information.)
- **Nödanrop:** Handsändare kan användas för att aktivera den här funktionen genom att samtidigt trycka på två knappar.
- • **Frånkoppling under hot:** Om en användare genom hot tvingas att frånkoppla systemet kan han göra det med en specialkod ("hotkod"), som frånkopplar systemet som vanligt men även skickar ett tyst larm till larmcentralen. (Se kapite[l 2. Använda PowerMaster-360-R-](#page-6-0) för mer information.)
- **Systemövervakning:** All trådlös utrustning inom det skyddade området skickar regelbundet övervakningsmeddelanden för att visa att de är aktiva. Om något sådant meddelande är försenat visas felmeddelandet "Saknas" på knappsatsskärmen. Installatören kan inaktivera funktionen om så önskas.
- **Batteriövervakning:** PowerMaster-360-R övervakar kontinuerligt batteristatus för detektorer och enheter i systemet, och visar meddelandet "Svagt batteri" när något batteri behöver bytas ut inom 30 dagar. Trådlösa sirener kan fortfarande ge ifrån sig två sirenlarm innan sirenen blir helt inaktiv. *Obs! När meddelandet "Svagt batteri" visas bör batteriet bytas ut inom sju dagar. PowerMaster-360-batteriet är uppladdningsbart (se kapitel 8. Underhåll för felsökningsinformation).*

#### <span id="page-3-0"></span>Indikatorer och tangenter på PowerMaster-360-R-panelen

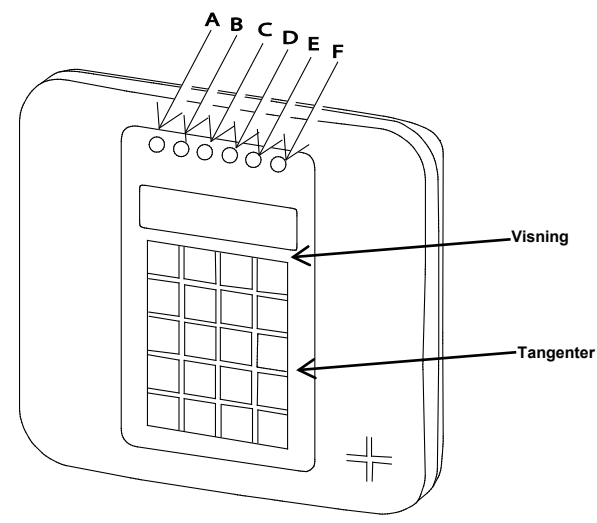

*Bild 1. PowerMaster-360-R* 

#### **Lysdiodsindikatorer**

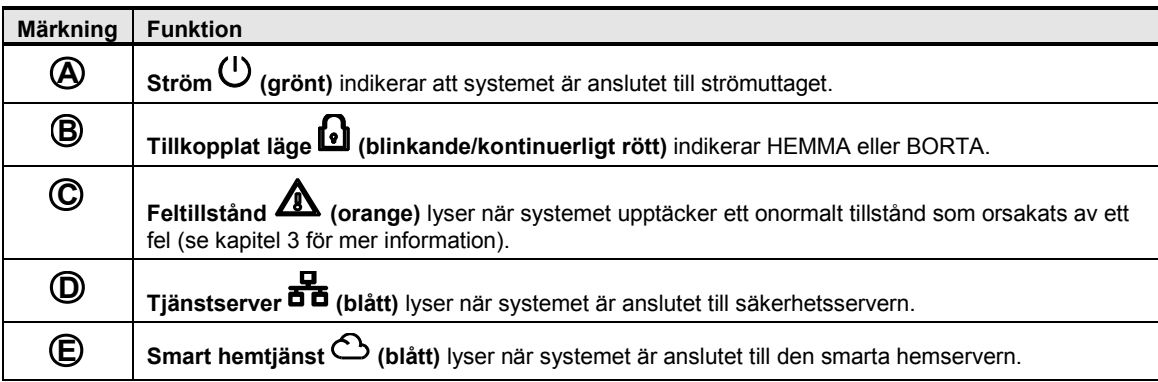

#### **Märkning Funktion Wifi (grönt)** indikerar om wifimodulen är aktiverad eller inaktiverad. Lampan blinkar snabbt när en wifiåtkomstpunkt aktiveras eller inaktiveras, och blinkar långsamt när wifiåtkomstpunkten är aktiv. **F**

#### **Kontrolltangenter**

![](_page_4_Picture_151.jpeg)

#### **Tillkopplingstangenter**

![](_page_4_Picture_152.jpeg)

#### **Andra tangenter**

![](_page_4_Picture_153.jpeg)

## Inledning

#### **Hörbara indikatorer**

#### **På kontrollpanelen finns följande hörbara indikeringar:**

![](_page_5_Picture_168.jpeg)

#### <span id="page-5-0"></span>Knappsatsskärmen

På knappsatsskärmen visas systemstatus och händelser, tid och datum, programmeringsinstruktioner och även en händelseloggfil med datum och tid för respektive händelse. Normal visning växlar mellan tid och systemstatus, t.ex.

![](_page_5_Picture_169.jpeg)

#### <span id="page-5-1"></span>Skärmsläckarläge

Av säkerhetsskäl kan det ibland vara nödvändigt att dölja statusindikeringen på knappsatsskärmen och LEDskärmen för potentiella inkräktare. Om skärmsläckarläget aktiverats av installatören och ingen tangent trycks in under mer än 30 sekunder visas "PowerMaster-360-R" på knappsatsskärmen och lysdioderna slutar att indikera någon status. Tryck då på valfri tangent för att återgå till normal visning av status. Om du trycker på brand- eller nödtangenten initieras också brand- eller nödlarmet.

Om installatören konfigurerat systemet för extra säkerhet uppmanar det även dig att ange din användarkod innan det återgår till normal visning av status.

När områdesstyrning är aktiverat kan installatören konfigurera systemet på sådant sätt att datum och tid visas på knappsatsskärmen om ingen tangent trycks in under mer än 30 sekunder.

### <span id="page-5-2"></span>Kodbrickor

Systemet reagerar på giltiga kodbrickor som finns registrerade i systemet genom fjärrenheter med kodläsare som KP-141 PG2 eller KP-160 PG2. De här kodbrickorna gör att du kan utföra ett antal funktioner utan att behöva ange någon användarkod när du t.ex. tillkopplar eller frånkopplar larmsystemet, öppnar händelseloggar osv. Varje gång det krävs användarkod håller du bara upp en giltig kodbricka och utför önskad åtgärd utan att du behöver knappa in användarkoden.

### <span id="page-5-3"></span>Användare och koder

Som masteranvändare (användare nr 1) måste du ha en fyrsiffrig säkerhetskod för att hantera systemet (kod 0000 tillåts inte). Du kan även programmera behörighet för sju andra personer att använda larmsystemet genom att ge dem sina egna säkerhetskoder. Säkerhetskoder används huvudsakligen för att till-/frånkoppla larmsystemet eller för att få tillgång till information som är begränsad till endast behöriga användare. (Se kapitel 4, B.4 Programmera användarkoder för mer information.)

Dessutom kan du få upp till åtta multifunktionella bärbara handsändare som du kan använda för att enkelt tilloch frånkoppla samt styra systemet när du inte har tillgång till kontrollpanelen. Handsändare kan användas både i och utanför lokalerna. Se avsnitt [B.7 Lägga till eller ta bort handsändare](#page-24-0) i kapitel 2 och kapitel 4 för mer information.

Hotkoden gör att du kan frånkoppla larmsystemet med en specialkod som skickar ett tyst larm till larmcentralen. (Se kapitel 2 för mer information.)

## <span id="page-6-0"></span>2. Använda PowerMaster-360-R-systemet

Mer information om termer som används i det här kapitlet finns i [Bilaga C. .](#page-54-0)

## Grundläggande till- och frånkoppling

Nedan följer en uppsättning procedurer för grundläggande till- och frånkoppling av larmsystemet.

#### <span id="page-6-1"></span>Förbereda tillkoppling

Före tillkoppling kontrollerar du att KLART visas på skärmen.

**KLART TT:MM** Detta indikerar att alla sektioner är säkrade och att du kan tillkoppla larmsystemet om så önskas.

Om minst en sektion är öppen (störd) visas följande på skärmen:

**EJ KLART TT:MM** | Detta indikerar att larmsystemet inte är redo för tillkoppling och, i de flesta fall, att en eller flera sektioner inte är säkrade. Emellertid kan det även betyda att det finns ett olöst tillstånd, t.ex. vissa störningar, beroende på systemkonfigurationen.

Du kan granska de öppna sektionerna genom att klicka på  $\bullet \cdot \circ \cdot$ . Information om och plats för den första öppna sektionsdetektorn (vanligtvis en öppen fönster- eller dörrdetektor) visas. Åtgärda den öppna sektionen genom att söka reda på detektorn och säkra den (stäng fönstret eller dörren). Se "enhetssökare" nedan för information om hur du hittar detektorn. För varie klickning på **0 km** visas ytterligare en öppen sektion eller störningsindikering. Vi rekommenderar starkt att de öppna sektionerna åtgärdas för att larmsystemet ska återställas till läget "Klart för tillkoppling". Fråga installatören om hjälp om du inte vet hur man gör detta. *Obs! Du kan när som helst avbryta och återgå till visningen "KLART" genom att klicka på .*

**Enhetssökare:** PowerMaster-360-R-systemet har en kraftfull enhetssökare som hjälper dig att identifiera enheter som indikeras som öppna eller defekta på knappsatsskärmen. När en öppen eller defekt enhet visas på knappsatsskärmen blinkar lysdioden på motsvarande enhet för att indikera "**Det är jag"**. Indikeringen "**Det är jag"** visas på enheten inom högst 16 sekunder och därefter så länge som enheten visas på knappsatsskärmen.

#### <span id="page-6-2"></span>Tillkoppling "BORTA" eller "HEMMA"

Om larmsystemet är **KLART** och/eller funktionen Forcerad tillkoppling är aktiverad fortsätter du enligt nedan. Mer information om Forcerad tillkoppling finns i avsnittet "Forcerad tillkoppling BORTA eller HEMMA" nedan. Om systemet är **EJ KLART** och forcerad tillkoppling inte tillåts letar du reda på alla öppna sektionsdetektorer för att granska och säkra dem.

Om du vill tillkoppla larmsystemet med hjälp av områden läser du avsnittet "Val av område" och fortsätter sedan enligt nedan.

Om användaren har ändrat statusen för larmsystemet från ett högt säkerhetsläge till ett lägre, dvs. från TILLKOPPLAT till FRÅNKOPPLAT eller från TILLKOPPLAT till HEMMA, uppmanas han ange användarkoden för att därigenom förbikoppla alternativet SNABBTILLKOPPLING.

![](_page_6_Picture_210.jpeg)

**TILLKOPPLA-indikatorn** lyser med fast sken i tillkopplat läge.

## Styra elektriska apparater

### <span id="page-7-0"></span>Frånkoppling och stoppa larmet

Gå in i de skyddade lokalerna via en fördröjd sektion varpå din närvaro får systemet att börja ljuda ingångsfördröjningssignalen för att du ska frånkoppla larmsystemet innan ingångsfördröjningen tar slut. När frånkoppling skett kan det hända att olika skärmar öppnas som indikerar att larmsystemet är försatt i ett larmminnestillstånd. **MINNESMEDDELANDET** försvinner inte förrän larmsystemet tillkopplats på nytt. Gör så här för att frånkoppla larmsystemet:

![](_page_7_Picture_181.jpeg)

**TILLKOPPLA-indikatorn** släcks i frånkopplat läge. När larmsystemet frånkopplas stoppas även larmsirenen oberoende av om larmet utlöstes i det till- eller frånkopplade läget.

### <span id="page-7-1"></span>Frånkoppling under hot

Om du med våld tvingas att frånkoppla larmsystemet anger du hotkoden (2580 som standard) eller den kod som ställts in av installatören. Frånkoppling sker som vanligt, men ett tyst larm skickas till larmcentralen.

### <span id="page-7-2"></span>Val av område

Tillträde till önskat område ges genom att använda en kod eller kodbricka. Det är inte möjligt att få åtkomst till menyn INSTALLATÖRSLÄGE om ett eller flera områden är i läget BORTA eller HEMMA.

Innan du kan utföra någon åtgärd för ett område måste du välja önskat område med hjälp av en kod eller kodbricka. Utför följande steg för att välja ett område:

![](_page_7_Picture_182.jpeg)

*Obs! Den dystra melodin spelas upp när du väljer ett område som ingen detektor/utrustning registrerats för.*

## Specialalternativ för till- och frånkoppling

Förutom grundläggande tillkoppling av larmsystemet erbjuder PowerMaster-360-R dig flera avancerade alternativ för till- och frånkoppling:

#### <span id="page-7-3"></span>Växla från "HEMMA" till "BORTA"

Du behöver inte frånkoppla larmsystemet men bara trycka på **. Du Pupper Barador**. Responsen är samma som i läget TILLKOPPLING BORTA. Lämna lokalerna innan utpasseringsfördröjningen har upphört.

#### <span id="page-7-4"></span>Växla från "BORTA" till "HEMMA"

Du behöver inte frånkoppla larmsystemet men bara trycka på **. in all** Eftersom denna åtgärd sänker säkerhetsnivån ber PowerMaster-360-R dig att ange masteranvändarkoden eller användarkoden för att säkerställa att du är en auktoriserad användare.

![](_page_7_Picture_183.jpeg)

Flytta till inre sektion ↓ (Utgångsfördröjning) ↓

**TILLKOPPLING HEMMA TT:MM** 

**TILLKOPPLA-indikatorn** blinkar i tillkopplat läge.

## <span id="page-8-0"></span>Tillkoppla BORTA eller HEMMA i direktläget

Genom att trycka på  $\begin{array}{|c|c|} \hline 0 & \hline \end{array}$ under utpasseringsfördröjningen tillkopplas larmsystemet direkt utan någon utpasseringsfördröjning. Det betyder att detektering i vilken sektion som helst utlöser omedelbart ett larm. Gör enligt nedan för att tillkoppla LARMSYSTEMET i läget BORTA-DIREKT.

![](_page_8_Picture_171.jpeg)

<span id="page-8-1"></span>**TILLKOPPLA-indikatorn** lyser i tillkopplat läge.

### Forcerad tillkoppling BORTA eller HEMMA

Forcerad tillkoppling gör det möjligt för dig att tillkoppla larmsystemet även om det är "EJ KLART". Alla öppna sektioner ignoreras under tiden som tillkopplingen pågår.

*Obs! Vid forcerad tillkoppling "protesterar" summern genom att ljuda en kontinuerlig ton under utpasseringsfördröjningen tills tio sekunder återstår. Du kan tysta signalen genom att trycka på tillkopplingsknappen på nytt.*

Om forcerad tillkoppling är aktiverad och du vill tillkoppla larmsystemet när "EJ KLART" visas utför du följande steg:

![](_page_8_Picture_172.jpeg)

## <u>vra elektriska apparater</u>

Forcerad tillkoppling HEMMA utförs på liknande sätt enligt följande:

![](_page_9_Figure_2.jpeg)

<span id="page-9-0"></span>**TILLKOPPLA-indikatorn** blinkar i tillkopplat läge.

### Tillkoppla i läget Dörrnyckel

Det här läget, som aktiveras av installatören, är användbart för förälder på arbetet som vill vara säker på att barn kommit hem från skolan och har frånkopplat larmsystemet. Ett speciellt "dörrnyckelmeddelande" skickas när larmsystemet frånkopplas av en "dörrnyckelanvändare".

Dörrnyckelanvändare innehar användarkoder eller använder handsändare 5 till och med 8.

Dörrnyckelmeddelandet anses vara en avisering och inte ett larm, och skickas därför till privattelefoner som programmerats av användaren som destination för aviseringsmeddelanden.

Tillkoppling i läget Dörrnyckel är endast möjligt när larmsystemet tillkopplas i läget "BORTA". Gör så här för att tillkoppla larmsystemet i läget Dörrnyckel:

![](_page_9_Picture_175.jpeg)

*Obs! Dörrnyckel måste ha aktiverats av installatören.*

**TILLKOPPLA-indikatorn** lyser i tillkopplat läge.

## Utlösa larm

Nedan anges några sätt som larm kan utlösas på.

#### <span id="page-9-1"></span>Utlösa överfallslarm

Du kan initiera ett överfallslarm manuellt i både frånkopplat och tillkopplat läge enligt följande:

![](_page_9_Picture_176.jpeg)

Tryck på tangenten **till 1988** för att stoppa larmet, och ange sedan din giltiga användarkod.

### <span id="page-10-0"></span>Initiera brandlarm<sup>[1](#page-10-2)</sup> eller nödlarm

Du kan generera ett brandlarm eller ett tyst nödlarm i frånkopplat och tillkopplat läge enligt följande:

![](_page_10_Picture_113.jpeg)

<span id="page-10-1"></span>Tryck på tangenten **för att stoppa larmet, och ange sedan en giltig användarkod.** 

### Klockspel PÅ/AV

Klicka på tangenten **6 14** för att inaktivera eller aktivera klockspelssektioner (se bilaga C för mer information).

![](_page_10_Picture_114.jpeg)

Indikatorn för KLOCKSPEL lyser med fast sken när "Klockspel på" är markerat.

j

<span id="page-10-2"></span><sup>1</sup> Denna funktion är inaktiverad i ACPO-kompatibel version

D-306821 PowerMaster-360-R Användarhandbok 11

## Granska händelser och larmminnet

## <span id="page-11-0"></span>3. Granska händelser och larmminnet

### <span id="page-11-1"></span>Historik för larm och sabotage

PowerMaster-360-R sparar larm- och sabotagehändelser som inträffat under senaste tillkopplingsperioden i minnet.

*Obs! Larmhändelser sparas endast efter att "avbrytstiden" (se bilaga C) löpt ut. Det innebär att om du frånkopplar larmsystemet omedelbart innan avbrytstiden löpt ut så visas inget i minnet.*

#### **A. Indikering av larm- och sabotagetillstånd**

Om systemet frånkopplats efter en larmhändelse blinkar meddelandet **MINNE** på skärmen enligt följande:

![](_page_11_Figure_7.jpeg)

#### **B. Visa larm- och sabotageinformation**

Klicka på knappen **til ex** för att granska minnesinnehåll.

EXEMPEL: Ett larm har utlösts eftersom garagedörren till sektion 12 öppnades **och sedan stängdes**. Dessutom har rörelsedetektorn i sovrummet (sektion 7) skickat ett sabotagemeddelande eftersom dess skydd

![](_page_11_Figure_11.jpeg)

Om du klickar ytterligare gånger på knappen **0 I ok visas på skärmen detaljerad information om andra** händelser som sparats i *Öppna sabotage (i förekommande fall). Eller så återställs visningen till det ursprungliga läget (se A ovan).*

Om larmsystemet är EJ KLART visas först de öppna sektionerna på skärmen, och sedan larmminneshändelser.

#### <span id="page-11-2"></span>Rensa minneshistoriken

För att kunna rensa minneshistoriken måste du först utröna orsaken till varför larmet utlöstes enligt vad som beskrivits ovan. När du kommit tillbaka till skärmen Klart trycker du på Borta **och anger koden (om den** om den efterfrågas), och trycker sedan på Frånkoppla **(B)** följt av koden. Meddelandet i minnet har nu rensats. I annat fall rensas minnet vid nästa tillkoppling av systemet.

#### <span id="page-11-3"></span>Problem med registrerade enheter

#### **A. Indikering att ett feltillstånd upptäckts av larmsystemet**

Om larmsystemet upptäckt ett problem med någon av de enheter som registrerats tänds felindikatorn på knappsatsskärmen, tre ljudsignaler avges från kontrollpanelen en gång per minut och ett blinkande **FEL** visas på skärmen enligt nedanstående.

![](_page_11_Figure_19.jpeg)

#### **B. Visning av felinformation**

Samtliga felmeddelanden måste granskas och korrigeras enligt nedan:

EXEMPEL: Köksenheten i sektion 9 har rapporterat svagt batteri medan enheten i vardagsrummet i sektion 15 har varit inaktiv, och ett försök till kommunikation av ett meddelande till din telefon har misslyckats. Emellertid hindrar inte dessa problem larmsystemet från att vara klart för tillkoppling.

Klicka upprepade gånger på knappen  $\bullet$  i <sup>ok</sup> enligt vad som visas nedan för att granska källan till respektive problem i tur och ordning:

![](_page_12_Figure_5.jpeg)

*VIKTIGT! Om felljuden stör dig kan du frånkoppla larmsystemet på nytt (även om det redan är frånkopplat). Då upphör felljuden under fyra timmar.*

#### **C. Granska minne och fel samtidigt**

Om **larm-/sabotagehändelser** har sparats i larmminnet och det samtidigt föreligger ett feltillstånd visas först på skärmen larmminnet följt av felhändelser enligt vad som beskrivs i avsnitt A och B ovan.

#### <span id="page-12-0"></span>Allmänna indikeringar

När samtliga felmeddelanden har granskats och om ett SIM-kort finns installerat i kontrollpanelen visas på knappsatsskärmen GSM-signalstyrkan enligt följande: "GSM RSSI STARK"/"GSM RSSI BRA"/GSM RSSI SVAG".

Om en PIR-kamera finns registrerad i larmsystemet visas "GPRS-initiering" för att indikera att modemet håller på att initieras. Meddelandet visas i slutet av felmeddelandena omedelbart efter att GSM-signalstyrkan har visats (om SIM-kort är installerat).

#### <span id="page-13-0"></span>Korrigera felsituationer

Felindikatorn släcks och det blinkande felmeddelandet rensas så snart du eliminerat orsaken till felet. I nedanstående tabell beskrivs olika systemfel och korrigerande åtgärder som ska vidtas för respektive fel. **Om du inte vet hur du ska åtgärda ett fel vänder du dig till installatören för att få råd.**

![](_page_13_Picture_147.jpeg)

<span id="page-14-0"></span>I det här kapitlet beskrivs de användarprogrammerade funktionerna för PowerMaster-360-R-systemet så att du kan anpassa PowerMaster-360-R-systemet enligt dina specifika behov. Alla menyåtgärder utförs med knappsatsen, som omfattar larmsystemets kontrolltangenter, en numerisk knappsats och en skärm. Kapitlet är indelat i följande två avsnitt:

**Del A –** Visar hur du öppnar/stänger menyn Användarinställningar och hur du väljer önskade inställningar. **Del B –** Visar hur du verkställer de valda inställningarna.

## <span id="page-14-1"></span>A.1 Öppna menyn Användarinställningar och välja en inställning

I följande procedur beskrivs hur du öppnar och navigerar i menyn Användarinställningar. En detaljerad beskrivning av användarinställningsalternativen finns i slutet av proceduren. Hur du stänger menyn Användarinställningar visas i avsnitt A.2.

- *1. Menyn Användarinställningar kan endast öppnas när larmsystemet är frånkopplat.*
	- *2. Läs noga igenom avsnittet "Ytterligare information" med avseende på de indikerade hänvisningarna*<sup>1</sup> *osv. (se tabell i slutet av detta avsnitt).*

#### **A. Öppna menyn Användarinställningar**

![](_page_14_Picture_226.jpeg)

![](_page_14_Picture_227.jpeg)

![](_page_14_Picture_228.jpeg)

#### **C. Alternativ i menyn Användarinställningar**

![](_page_15_Picture_217.jpeg)

### <span id="page-16-0"></span>A.2 Gå tillbaka till föregående steg eller stänga menyn ANVÄNDARINSTÄLLNINGAR

Under inställningsprocessen är det ofta nödvändigt att gå tillbaka till föregående inställningssteg eller inställningsalternativ (dvs. "upp ett steg"), eller att stänga menyn Användarinställningar.

#### **A. Gå upp ett steg**

Klicka på **för att gå upp ett steg under inställningsprocessen**. För varje klickning går du upp ett inställningssteg eller till det föregående inställningssteget.

![](_page_16_Picture_185.jpeg)

#### <span id="page-16-1"></span>A.3 Tangenter för navigering och inställningar

Du kan använda knappsatsen för olika programmeringsfunktioner. I följande tabell ges en beskrivning av tangenterna och deras funktioner:

![](_page_16_Picture_186.jpeg)

### <span id="page-17-0"></span>B.1 Upprätta en lista över förbikopplade sektioner

Med hjälp av förbikoppling kan man välja att tillkoppla endast vissa delar av larmsystemet medan man tillåter att personer rör sig fritt i utvalda sektioner även när larmsystemet är tillkopplat. Man använder även förbikoppling för att tillfälligt ta bort defekt utrustning som behöver repareras och för att inaktivera en detektor om till exempel ett rum ska inredas.

♦ Här kan du upprätta en lista över förbikopplade sektioner genom att bläddra igenom alla detektorer som registrerats i PowerMaster-360-R-systemet och sedan förbikoppla (inaktivera) defekta eller störda detektorer som är i antingen tillståndet KLAR eller EJ KLAR, eller rensa (återaktivera) förbikopplade sektioner (detektorer).

Efter att du ställt in ett förbikopplingsschema kan du välja något av följande tre alternativ:

- **>** Snabbt visa de förbikopplade sektionerna (se avsnitt B.2).
- **>** Snabbt återställa en förbikopplad sektion (dvs. återaktivera den förbikopplade sektionen) (se avsnitt B.1).
- **>** Upprepa (hämta) det senast använda schemat för förbikoppling av sektioner (se avsnitt B.3).
- *1. Sektioner förbikopplas endast under den tillkopplingsperiod som ställts in. Om larmsystemet frånkopplas efter förbikoppling av sektioner inaktiveras hela förbikopplingsschemat, men du kan hämta och återanvända schemat på det sätt som beskrivs i avsnitt B.3.*
	- *2. Brandsektioner kan inte förbikopplas.*
	- *3. Läs noga igenom avsnittet "Ytterligare information" med avseende på de indikerade hänvisningarna1 osv. (se tabell i slutet av avsnitt B.3).*

#### **KOM IHÅG ATT FÖRBIKOPPLING AV SEKTIONER ÄVENTYRAR SÄKERHETEN!**

![](_page_17_Figure_12.jpeg)

**5. S04: FÖRBIKOPPLAD** *En glad melodi ☺ spelas upp och uppdaterad status för sektionen visas (dvs. [***S04: FÖRBIKOPPLAD***]).<sup>8</sup>*

#### **B. Återställa en förbikopplad sektion**

**6. S04: FÖRBIKOPPLAD** Upprepa steg 1 och 2 ovan.  $S$ 04: O1**ii** O2 O3  $4^4$ Ω **7. Kök** När den sektion du vill återställa visas på skärmen (till exempel "**S04**") trycker du på för att bekräfta. Du kan även identifiera enheten genom att  $\sqrt{3}$  0 1 ok söka efter LED-indikeringen "Det är jag" på den enhet som visas. Nu visas **[<AV> FÖR ATT ÅTERSTÄLLA]** på skärmen.<sup>5</sup> **<AV> FÖR ATT**  ▲<del>★★★★</del>★★★★★★★<br>★☆★★ **8. För att återställa en förbikopplad sektion trycker du på knappen S04: KLART** *En glad melodi ☺ spelas upp och uppdaterad status för sektionen visas (dvs. [***S04: KLART***] eller [***S04: EJ KLART***]).<sup>9</sup>*

#### <span id="page-18-0"></span>B.2 Granska schemat för förbikoppling av sektioner

♦ Här kan du snabbt granska schemat för förbikoppling, dvs. de sektioner som förbikopplas när larmsystemet tillkopplas nästa gång.

![](_page_18_Picture_265.jpeg)

#### <span id="page-18-1"></span>B.3 Hämta schema för förbikoppling av sektioner

![](_page_18_Picture_266.jpeg)

![](_page_19_Picture_119.jpeg)

#### <span id="page-20-0"></span>B.4 Programmera användarkoder

Med hjälp av PowerMaster-360-R-systemet kan du programmera behörighet för upp till åtta personer att tilloch frånkoppla larmsystemet genom att ge varje person en unik fyrsiffrig säkerhetskod och tilldela honom/henne säkerhetsnivå och funktioner. Dessutom kan du ha upp till åtta multifunktionella handsändare för att du och de andra användarna snabbt och enkelt ska kunna tillkoppla, frånkoppla och kontrollera larmsystemet utan att behöva använda kontrollpanelen även från utanför lokalerna (se avsnitt B.7 Lägga till/ta bort handsändare). Hotkoden gör att du kan frånkoppla larmsystemet med en specialkod som skickar ett tyst larm till larmcentralen.

Det finns två typer av användare: masteranvändare och användare. I nedanstående tabell sammanfattas de olika åtgärder som kan utföras av respektive typ av användare.

![](_page_20_Picture_225.jpeg)

De användarkoder som kan tilldelas är enligt följande:

**Användarkod 1** tilldelas till masteranvändaren (dvs. ägaren) i larmsystemet. Det är den enda användarkod som ger tillgång till menyn Användarinställningar. Standardinställningen för masteranvändarkoden är 1111. Den här koden kan inte raderas och måste ersättas med en hemlig kod så snart som möjligt.

**Användarkoder 2‒4** tilldelas till familjemedlemmar, medarbetare m.m. De gör det möjligt att till- och frånkoppla larmsystemet eller valda områden som definierats av masteranvändaren. De ger endast behörighet för användning av funktionen för förbikoppling av sektioner i menyn Användarinställningar förutsatt att denna funktion aktiverats i menyn Installatörsläge.

**Användarkoder 5‒8** ger samma behörighet som användarkoderna 2‒4 men kan dessutom tilldelas till dörrnyckelanvändare vid barnövervakning. En detaljerad beskrivning av hur man tillkopplar larmsystemet i läget Dörrnyckel finns i kapitel 2 Tillkoppla larmsystemet i läget Dörrnyckel samt i bilaga C.

**Områdesalternativ** (Information om områdesalternativ finns i bilaga B.)

Du kan dela upp de sektioner som ditt larmsystem täcker i upp till tre delar (grupper) via menyn Installatörsläge. Dessa delar definieras som områdena O1, O2 och O3. Varje område kan till- och frånkopplas separat, vilket gör att valda delar av lokalerna kan ges fullgott skydd.

Var och en av de åtta systemanvändarna kan programmeras av masteranvändaren för behörighet att till- och frånkoppla samtliga kombinationer av områden, inklusive alla tre områdena.

- ♦ Här kan du programmera (eller redigera) de åtta användarkoderna och därigenom definiera vilka av dem som ska ge behörighet att till- och frånkoppla larmsystemet.
- *1. Standardinställningen 1111 för masteranvändarkoden är samma för samtliga PowerMaster-360-R-system, och det är därför många personer som känner till den. Därför rekommenderar vi starkt att du omedelbart byter ut den mot en unik, hemlig kod. Ställ aldrig in samma kod för någon användare som för installatören.*
	- *2. Kod "0000" är inte giltig! Använd den inte.*
	- *3. Hotkoden (2580 som standard) som är inställd i menyn Installatör kan inte väljas som vanlig användarkod. Försök att programmera in den kommer att avvisas av larmsystemet.*
	- *4. Läs noga igenom avsnittet "Ytterligare information" med avseende på de indikerade hänvisningarna<sup>1</sup> osv. (se tabell i slutet av detta avsnitt).*

| A. Programmera en användarkod                                                                                                    |                                                                                                    |                                                                                                    |
|----------------------------------------------------------------------------------------------------|----------------------------------------------------------------------------------------------------|----------------------------------------------------------------------------------------------------|
| 1.                                                                                                    | ANVÄNDARKODER                                                                                                    | Öppna menyn [ANVÄNDARINSTÄLLNINGAR], välj alternativet                                                                                                    |
|                                                                                                    | $\sqrt{8}$ 0 I ok                                                                                                    | [ANVÄNDARKODER] och tryck på <b>0 Lok</b> . <sup>1</sup>                                                                                                    |
| 2.                                                                                                    | Anv. 01 kod ■                                                                                                    | Den första användarkoden "Anv. 01 kod" visas. <sup>2</sup>                                                                                                    |
|                                                                                                    | ¥<br>eller <sup>(</sup><br>$\leftarrow$<br>咚                                                                                                    | Knappa in den användarkod du vill programmera behörighet för vid den<br>blinkande markören (t.ex. [06] för användarkod 6). Eller så kan du klicka på<br><b>EXECUTE:</b> tills det står [Anv. 06 kod] på skärmen.<br>knappen |
| 3.                                                                                                    | Anv. 06<br>kod ■                                                                                                    | När den användarkod du vill programmera behörighet för visas på skärmen                                                                                                    |
|                                                                                                    | $\bullet$ ok<br>⊪≳ন                                                                                                    | trycker du på 0 ok.                                                                                                    |
| 4.                                                                                                    | Anv. 06: ■234                                                                                                    | För att programmera eller redigera koden anger du vid den blinkande<br>markören den fyrsiffriga koden (t.ex. "1234") med den numeriska<br>knappsatsen. <sup>3, 1</sup>                                                      |
| 5.                                                                                                    | $\mathbf{0}$   OK<br>।⊗न                                                                                                    | När du är klar trycker du på 0 0K                                                                                                    |
|                                                                                                    | Anv. 06: 1234                                                                                                    |                                                                                                    |
|                                                                                                    | J© Gå tillbaka till steg 3                                                                                                    | En glad melodi ∮© spelas upp. På skärmen bekräftas att koden sparats i<br>minnet. $5, 6$                                                                                                    |
| B. Ställa in behörighet för områden <sup>*</sup>                                                                                                    |                                                                                                    |                                                                                                    |
| 6.                                                                                                    | <b>STÄLL IN OMRÅDEN</b>                                                                                                    | På skärmen visas [STÄLL IN OMRÅDEN]. <sup>7</sup>                                                                                                    |
|                                                                                                    | $\mathbb{R}$ 0 lok                                                                                                    |                                                                                                    |
| 7.                                                                                                    | A06: O1■ O2 O3                                                                                                    | Använd tangenterna 1 . 4, 2 och 3 . För att ändra status för                                                                                                    |
|                                                                                                    |                                                                                                    | områdena O1, O2 och O3.8                                                                                                    |
|                                                                                                    | A06: O1■ O2 O3■                                                                                                    | När du är nöjd med inställningen (t.ex. att användare 6 endast har behörighet                                                                                                    |
|                                                                                                    | $\sqrt{3}$ 0 ok                                                                                                    | för område 1 och 3) trycker du på <b>6 og för att bekräfta</b> .                                                                                                    |
|                                                                                                    | Jo Gå tillbaka till steg 3                                                                                                    | En glad melodi $\mathfrak{I} \odot$ spelas upp. På skärmen bekräftas inställningen av<br>områden. <sup>9</sup>                                                                                                    |
| Ytterligare information (avsnitt B.4)                                                                                                    |                                                                                                    |                                                                                                    |
| 1<br>Detaljerad information om hur du väljer inställningsalternativ finns i avsnitt A.1 och A.2.                                                                                                    |                                                                                                    |                                                                                                    |
| $\overline{\mathbf{c}}$<br>På skärmen visas den första användarkoden (för masteranvändaren) i listan med åtta användarkoder. Om<br>du ännu inte ändrat standardkoden 1111 rekommenderar vi att du gör det nu. |                                                                                                    |                                                                                                    |
| 3                                                                                                    | a. På skärmen visas den användarkod (t.ex. 5327) som för närvarande programmerats för den här platsen.                                                                   |                                                                                                    |
|                                                                                                    | b. Markören blinkar vid den första siffran i koden.<br>c. Om platsen är ledig visas streck på skärmen (----).                                                            |                                                                                                    |
| 4                                                                                                    | Du kan flytta markören till nästa eller föregående siffra genom att trycka på l<br>$\rightarrow$<br>$\blacksquare$ . Om du<br>eller <sup>(</sup>                         |                                                                                                    |
|                                                                                                    | trycker på <b>tilla raderas markörens siffra plus alla siffror till höger om markören.</b>                                                                               |                                                                                                    |
| 5                                                                                                    | a. Den nya koden visas under ett kort ögonblick utan markören innan återgång till steg 3.                                                                                |                                                                                                    |
| 6                                                                                                    | b. Om områdesstyrning är aktiverat fortsätter du till steg 6.<br>Du kan nu upprepa steg 3-5 för att programmera eller redigera en annan användarkod. För att avsluta den |                                                                                                    |
|                                                                                                    | här sessionen och för att välja andra menyalternativ eller för att avsluta programmeringen följer du                                                                     |                                                                                                    |
|                                                                                                    | instruktionerna i avsnitt A.2.                                                                                                    |                                                                                                    |
| $\overline{7}$<br>8                                                                                                    | Den här inställningen kan endast göras efter att steg 1-5 i avsnitt B.4A utförts.                                                                                        |                                                                                                    |
| Symbolen ■ visas nu bredvid de områden du just valde.<br>9                                                                                                    |                                                                                                    |                                                                                                    |
| Du kan nu upprepa steg 3–7 för att programmera eller redigera en annan användarkod.                                                                                                    |                                                                                                    |                                                                                                    |

<span id="page-21-0"></span>När OMRÅDESSTYRNING är aktiverat.

 $\overline{a}$ 

#### <span id="page-22-0"></span>B.5 Programmera hotkoden

Ett hotlarmsmeddelande kan skickas till larmcentralen om du under hot tvingas att frånkoppla larmsystemet. För att ett hotlarmsmeddelande ska skickas måste du frånkoppla larmsystemet med en hotkod. Standardhotkoden är 2580.

![](_page_22_Picture_218.jpeg)

**Ytterligare information (avsnitt B.5)** *Detaljerad information om hur du väljer inställningsalternativ finns i avsnitt A.1 och A.2. På skärmen visas standardhotkoden (2580). Låt aldrig hotkoden vara samma som installatörskoden eller någon användarkod. För att avsluta den här sessionen och för att välja andra menyalternativ eller för att avsluta programmeringen följer du instruktionerna i avsnitt A.2.*

### <span id="page-22-1"></span>B.6 Lägga till och ta bort kodbrickor

![](_page_22_Figure_6.jpeg)

![](_page_23_Figure_1.jpeg)

 $\overline{a}$ 

<span id="page-23-0"></span><sup>∗</sup> När OMRÅDESSTYRNING är aktiverat.

![](_page_24_Picture_250.jpeg)

### <span id="page-24-0"></span>B.7 Lägga till eller ta bort handsändare

En handsändare kan tilldelas till var och en av användarkoderna 1‒8 för att snabbare, enklare och säkrare kunna till-/frånkoppla larmsystemet och utföra andra funktioner. Varje handsändare ska tilldelas ett serienummer (1–8) och registreras i larmsystemet.

**Områdesalternativ** (Information om områdesalternativ finns i bilaga B.)

Om områdesalternativ aktiverats på centralapparaten kan var och en av de åtta handsändarna programmeras av masteranvändaren för behörighet att till- och frånkoppla samtliga kombinationer av områden eller alla tre områdena oberoende av behörighet för motsvarande användarkod.

- ♦ Här kan du lägga till (registrera) de åtta handsändarna och definiera vilka av de tre områdena som respektive handsändare ska ha behörighet att till- och frånkoppla, eller vid behov ta bort handsändare.
- $\Phi^{-1}$ . Innan du gör något annat ska du samla ihop alla handsändare som du vill registrera och kontrollera att<br>batterier är installerade och att de är aktiva (lysdioden blinkar när du trycker på någon av knapparna).
	- *2. Läs noga igenom avsnittet "Ytterligare information" med avseende på de indikerade hänvisningarna1 osv. (se tabell i slutet av detta avsnitt).*

#### **A. Lägga till (registrera) en handsändare**

![](_page_24_Picture_251.jpeg)

![](_page_25_Picture_322.jpeg)

 $\overline{a}$ 

<span id="page-25-0"></span><sup>∗</sup> När OMRÅDESSTYRNING är aktiverat.

![](_page_26_Picture_209.jpeg)

![](_page_26_Picture_210.jpeg)

#### <span id="page-27-0"></span>B.8 Ställa in tiden och tidsformat

- ♦ Här kan du programmera eller justera den inbyggda klockan så att den visar rätt tid i önskat tidsformat.
- ♦ Du kan välja mellan 24-timmarsformat och 12-timmarsformat.
- *Läs noga igenom avsnittet "Ytterligare information" med avseende på de indikerade hänvisningarna<sup>1</sup> osv. (se tabell i slutet av detta avsnitt).*

#### **A. Ställa in tidsformat**

![](_page_27_Picture_202.jpeg)

**B.** Ställa in tiden<sup>5e</sup>

![](_page_27_Picture_203.jpeg)

*du omdirigeras till steg 2 och valt tidsformat visas.*6, 7 ☺ Gå tillbaka till steg 2

![](_page_27_Picture_204.jpeg)

#### <span id="page-28-0"></span>B.9 Ställa in datumet och datumformat

ſ

Γ

![](_page_28_Picture_184.jpeg)

#### <span id="page-29-0"></span>B.10 Aktivera och inaktivera automatisk tillkoppling

PowerMaster-360-R-systemet kan programmeras att dagligen tillkoppla sig självt automatiskt vid en förutbestämd tid. Funktionen är mycket användbar i företagsmiljöer som butiker för att säkerställa att larmsystemet alltid är tillkopplat utan att behöva tilldela anställda några säkerhetskoder.

- ♦ Här kan du aktivera (starta) och inaktivera (stoppa) automatisk tillkoppling. Instruktioner för att ställa in tid för automatisk tillkoppling finns i avsnitt B.11.
- ♦ Automatisk tillkoppling kan tillkoppla ett larmsystem som är "EJ KLART" endast om forcerad tillkoppling aktiverades av installatören under programmeringen av larmsystemet.

 *Läs noga igenom avsnittet "Ytterligare information" med avseende på de indikerade hänvisningarna<sup>1</sup> osv. (se tabell i slutet av detta avsnitt).*

![](_page_29_Picture_240.jpeg)

#### <span id="page-29-1"></span>B.11 Ställa in tid för automatisk tillkoppling

![](_page_29_Picture_241.jpeg)

![](_page_29_Picture_242.jpeg)

#### <span id="page-30-0"></span>B.12 Programmera rapportering via e-post, MMS och SMS

PowerMaster-360-R-systemet kan programmeras att skicka olika händelseaviseringar för till exempel larm-, tillkopplings- och problemhändelser till fyra SMS-nummer (om ett GSM-alternativ installerats). För användare som är anslutna till PowerManage-servern kan dessutom händelseaviseringar skickas till fyra privata epostadresser och till fyra privata MMS- och SMS-nummer via servern. Rapporterna kan programmeras antingen i stället för eller som tillägg till de rapporter som skickas till larmcentralen. Mer information om händelseaviseringar via SMS finns i kapite[l 5. Händelserapportering och fjärrkontroll via SMS.](#page-38-0)

Här kan du programmera följande:

- ♦ De specifika händelser du vill att larmsystemet ska rapportera om.
- ♦ Fyra MMS- och SMS-nummer samt e-postadresser för rapportering av larm och andra händelser till privata abonnenter.
- Genom alternativet för SMS-behörighet kan du ta emot SMS-kommandon från fyra telefonnummer som konfigurerats i larmsystemet eller från vilket telefonnummer som helst.
- *Läs noga igenom avsnittet "Ytterligare information" med avseende på de indikerade hänvisningarna<sup>1</sup> osv. (se tabell i slutet av detta avsnitt).*

#### SMS-rapportering

#### **A. Programmera händelser som ska rapporteras via SMS**

![](_page_30_Picture_214.jpeg)

![](_page_31_Picture_270.jpeg)

![](_page_31_Picture_271.jpeg)

![](_page_32_Picture_297.jpeg)

#### SMS och MMS från servern

![](_page_32_Picture_298.jpeg)

![](_page_33_Picture_352.jpeg)

#### **C. Programmera MMS- och SMS-nummer**

![](_page_33_Picture_4.jpeg)

**17. Example 2** Fortsätt från steg 4 i avsnitt A. "Programmera händelser som ska rapporteras via SMS genom servern"

**18. SMS/MMS 1** Klicka på knappen **EXT** eller **EXT** tills det SMS-/MMS-nummer (av totalt fyra SMS-/MMS-nummer) du vill programmera eller redigera visas på **EXIDENT CORRESPONDENT CONSUMING CONSUMING A SHAPE OF A SMS/MMS 2**") och tryck på  $\frac{6.1 \text{ eV}}{2}$ 

![](_page_34_Picture_312.jpeg)

![](_page_34_Picture_313.jpeg)

![](_page_35_Picture_266.jpeg)

#### <span id="page-35-0"></span>B.13 Aktivera och inaktivera bekräftelsesignal

PowerMaster-360-R-systemet (och dess trådlösa sirener) kan ställas in att avge en kort bekräftelsesignal när du använder en handsändare för att tillkoppla (1 bekräftelsesignal) och frånkoppla (2 bekräftelsesignaler) PowerMaster-360-R-systemet.

- ♦ Här aktiverar eller inaktiverar du bekräftelsesignalen.
- *Läs noga igenom avsnittet "Ytterligare information" med avseende på de indikerade hänvisningarna1 osv. (se tabell i slutet av detta avsnitt).*

![](_page_35_Picture_267.jpeg)

![](_page_35_Picture_268.jpeg)

#### <span id="page-35-1"></span>B.14 Serienummermenyn

Med hjälp av serienummermenyn kan systemets serienummer och liknande data läsas in för supportändamål.

♦ Här kan du läsa in systemets serienummer och andra relevanta data.

- *Läs noga igenom avsnittet "Ytterligare information" med avseende på de indikerade hänvisningarna<sup>1</sup> osv. (se tabell i slutet av detta avsnitt).*
- 
- 

 $\sqrt{2}$  0 1 ok

**1. SERIENUMMER** Öppna menyn [**ANVÄNDARINSTÄLLNINGAR**], välj alternativet [SERIENUMMER] och tryck på **10 ok**.<sup>1</sup>

![](_page_36_Figure_1.jpeg)

<sup>1</sup>*Detaljerad information om hur du väljer inställningsalternativ finns i avsnitt A.1 och A.2.* <sup>2</sup> *För att avsluta den här sessionen och gå tillbaka till föregående menyalternativ trycker du på knappen*  n *.* <sup>3</sup>*Du kan nu välja ett annat alternativ i menyn Användarinställningar (se avsnitt A.1 och avsnitt A.2) eller avsluta programmeringen (se avsnitt A.3).*

#### <span id="page-36-0"></span>**B.15 PowerLink-parametrar<sup>[\\*](#page-36-1)</sup>**

I menyn PLINK ‒ akt. param. visas aktuell IP-adress, nätmask, standardgateway och aktuell kommunikationsmetod. PowerLink-information är endast för supportändamål.

♦ Här visas aktuell IP-adress för PowerLink och andra relevanta data.

 *Läs noga igenom avsnittet "Ytterligare information" med avseende på de indikerade hänvisningarna1 osv. (se tabell i slutet av detta avsnitt).*

![](_page_36_Figure_7.jpeg)

<span id="page-36-1"></span><sup>\*</sup> *Om inte bredbandsmodulen registrerats för PowerMaster visas inte den här menyn.*

D-306821 PowerMaster-360-R Användarhandbok 37

j

![](_page_37_Picture_81.jpeg)

<sup>2</sup> *För att avsluta den här sessionen och gå tillbaka till föregående menyalternativ trycker du på knappen .*

<sup>3</sup>*Du kan nu välja ett annat alternativ i menyn Användarinställningar (se avsnitt A.1 och avsnitt A.2) eller avsluta programmeringen (se avsnitt A.3).*

## <span id="page-38-0"></span>5. Händelserapportering och fjärrkontroll via SMS

#### <span id="page-38-1"></span>Händelseaviseringar via SMS

När PowerMaster-360-R-systemet är utrustat med en GSM-enhet kan det programmeras att skicka händelseaviseringar via SMS till fyra förvalda telefonnummer (se kapitel 4, B.12). Meddelandena kan märkas med ett namn/ID på huset (t.ex. "JOHANS HUS"; se avsnittet Fjärrstyrning via SMS, kommando nr 8).

Exempel på rapporterade SMS-meddelanden:

- JOHANS HUS \*\*BORTA\*\*
- JOHANS HUS \*\*FRÅNKOPPLA\*\*
- JOHANS HUS POWERMASTER-360: SVAGT BATTERI GARAGE: SVAGT BATTERI
- JOHANS HUS STATUSMEDD 01 (Händelselista visas)

*Obs! Statusmeddelanden kan endast skickas till en telefon vars ID-nummer inte är blockerat av användaren!*

### <span id="page-39-0"></span>Fjärrkontroll via SMS

PowerMaster-360-R-systemet med GSM-enhet kan svara på SMS-kommandon från mobiltelefoner (proceduren för att skicka SMS-meddelanden beskrivs detaljerat i användarhandboken för mobiltelefonen). De olika SMS-kommandona beskrivs i följande tabell.

I den här tabellen representerar "<kod>" en fyrsiffrig användarkod medan u representerar ett blanksteg (se anmärkning).

#### **SMS-kommandolista**

![](_page_39_Picture_361.jpeg)

*Obs! Det kan hända att PowerMaster-360-R reagerar med fördröjning på mottagna SMS-meddelanden om en GPRS-session pågår samtidigt.*

 $\overline{a}$ 

<span id="page-39-1"></span> $<sup>1</sup>$ Hus-ID inkluderar upp till 16 tecken (t.ex. JOHANS HUS)</sup>

## <span id="page-40-0"></span>6. Särskilda tillämpningar och funktioner

#### <span id="page-40-1"></span>Övervakning av personer i hemmet

Förutom att fungera som larmsystem kan PowerMaster-360-R även användas för att övervaka om personer i hemmet rör sig när larmsystemet är i frånkopplat läge eller i tillkopplat läge HEMMA med endast skalskydd samt rapportera **avsaknad av rörelse** i volymskyddssektioner om ingen rörelse upptäcks inom vissa förutbestämda tidsgränser.

För att kunna använda den här funktionen måste du be installatören att programmera en tidsgräns som när den överskrids utan att någon rörelse förekommit ger upphov till varningen "**inte aktiv**". Låt oss till exempel anta att en äldre person lämnas utan uppsikt i ett skyddat område. Den här personen kommer normalt inte att vara stilla flera timmar i sträck men röra sig mellan olika rum, och rörelserna när ett rum beträds kommer att upptäckas av rörelsedetektorer.

#### **Viktigt!**

För att rörelsedetektorerna ska fungera i frånkopplat läge måste samtliga rörelsedetektorer konfigureras av installatören att upptäcka aktivitet även i frånkopplat läge (dvs. rekommenderad inställning för "FRÅNKOPPLAT aktivitet" är "JA + 5 min tidsfördröjning"). Mer information finns i installationsinstruktionerna för din rörelsedetektor.

Om till exempel tidsgränsen för avsaknad av rörelse ställs in av installatören på sex timmar gör en virtuell sextimmarsklocka en nedräkning på sex timmar.

Om rörelse upptäcks inom sextimmarsgränsen börjar nedräkningen om från början igen (den virtuella sextimmarsklockan nollställs) och inget varningsmeddelande skickas.

<span id="page-40-2"></span>Om rörelse inte upptäcks inom sextimmarsgränsen i någon av de inre sektionerna skickar centralapparaten varningsmeddelandet "**inte aktiv**" till den larmcentral eller de privattelefoner som designerats av installatören.

#### Bekräfta tillståndet "svagt batteri" i handsändare

Enligt vissa bestämmelser och förordningar krävs att användaren bekräftar när handsändaren försatts i tillståndet "svagt batteri". Under sådana omständigheter fungerar installatörens programmering av larmsystemet enligt följande:

Om du försöker frånkoppla larmsystemet med en handsändare med svagt batteri ljuder ett protestpip under 15 sekunder. Under denna tidsperiod ska du trycka på handsändarens eller centralapparatens frånkopplingsknapp igen (för centralapparaten krävs en användarkod) för att frånkoppla larmsystemet. Om du utför den här åtgärden inom 15-sekundersperioden sparas ett bekräftelsemeddelande om svagt batteri i händelseloggen.

Om inte frånkopplingsknappen trycks in igen inom 15-sekundersperioden kommer du inte att kunna tillkoppla larmsystemet på nytt förrän du utfört någon av följande åtgärder:

A. Tryck på BORTA två gånger för att tillkoppla larmsystemet.

B. Tryck på BORTA och sedan på frånkopplingsknappen.

Om du utför någon av dessa två åtgärder sparas bekräftelsemeddelandet i händelseloggen.

## <span id="page-41-0"></span>7. Testa larmsystemet

#### <span id="page-41-1"></span>Periodisk testning

Komponenterna i ditt säkerhetssystem är utformade att vara så underhållsfria som möjligt. Det är likväl absolut nödvändigt att testa larmsystemet **minst en gång i veckan** och efter en larmhändelse för att kontrollera att samtliga larmsirener, detektorer, handsändare, knappsatser och andra tillbehör fungerar som de ska. Utför testningen enligt instruktionerna i detta avsnitt, och om det skulle uppstå problem kontaktar du installatören.

#### Testet utförs i fyra delar:

**Sirentest**: Alla sirener i larmsystemet aktiveras automatiskt för larmning i tre sekunder (utomhussirener på låg volym). Dessutom testar larmsystemet sirenen i registrerade rökdetektorer.

**Temperaturdetektortest:** När temperaturdetektorer är registrerade i larmsystemet visas temperaturen i Celsius eller Fahrenheit i samtliga sektioner på knappsatsskärmen.

**Test av andra enheter:** Var och en av de övriga enheterna i larmsystemet aktiveras av användaren, och på skärmen anges då vilka enheter som ännu inte testats. Indikeringen "**Det är jag"** gör det lättare att vid behov identifiera enheter som ännu inte testats. Det finns även en räknare som anger antal enheter som inte testats. **E-posttest:** Genererar en händelse som sedan aviseras till de fördefinierade privata e-postadresserna (se kapitel 4, avsnitt B.12).

 *Läs noga igenom avsnittet "Ytterligare information" med avseende på de indikerade hänvisningarna1 osv. (se tabell i slutet av detta avsnitt).*

#### **A. Öppna menyn för periodisk testning**

![](_page_41_Picture_259.jpeg)

![](_page_42_Figure_1.jpeg)

## Testa larmsystemet

16. **Kontrollera din postlåda** Kontrollera inkorgen på ditt e-postkonto om du mottagit e-postmeddelandet som skickades.

#### **0** I OK **18**

☺ Gå tillbaka till steg 14

<span id="page-43-0"></span>![](_page_43_Picture_162.jpeg)

### Periodisk testning enligt område

Förutom den återkommande standardtestningen kan du även testa registrerade enheter enligt område (undantaget temperaturdetektorer och sirener) som tilldelats till respektive område.

![](_page_44_Picture_210.jpeg)

![](_page_45_Picture_66.jpeg)

## <span id="page-46-0"></span>8. Underhåll

#### <span id="page-46-1"></span>Byta ut reservbatteriet

Vanligtvis behöver man inte byta ut batteriet eftersom det är laddningsbart. Om felmeddelandet **KP SVAGT BATTERI** visas när centralapparaten är ansluten till växelström och feltillståndet varar i mer än några timmar kan det hända att batteriet behöver bytas ut. Ett Visonic-originalbatteri, som det finns flera typer av, måste användas. Om du behöver hjälp att byta ut batteriet kontaktar du den tekniska supporten.

#### <span id="page-46-2"></span>Byta ut batterier i trådlösa enheter

De **trådlösa enheter** som medföljer larmsystemet drivs av batterier som vid normal användning räcker i flera år. Om och när ett batteri blir svagt skickar enheten meddelandet "Svagt batteri" till centralapparaten och ett störningsmeddelande för svagt batteri visas ihop med information om området (se kapitel 3 ‒ Åtgärda störningssituationer).

<span id="page-46-3"></span>Riktlinjer för batteribyte, som bör utföras av installatören, ges i handboken för respektive detektor eller enhet.

#### Åtkomst till 24-timmarsområden

Gör så här för att få åtkomst till en detektor i ett 24-timmarsområde utan att utlösa larmet:

- Klicka på varpå **ANVÄNDARINSTÄLLNINGAR** visas på skärmen.
- Klicka på <sup>010K</sup> varpå ANGE KOD visas på skärmen.

Knappa in din fyrsiffriga <**användarkod**> varpå summern spelar upp en glad melodi (- - - ––––).

Du har då fyra minuter på dig att öppna och få åtkomst till 24-timmarsdetektorn. Därefter återgår larmsystemet automatiskt till normalläget.

#### <span id="page-46-4"></span>Rengöra centralapparaten

Det kan emellanåt uppstå fettfläckar på centralapparaten på grund av feta fingrar. Efter lång tids användning kan även damm ansamlas på den. Rengör den försiktigt med en mjuk trasa eller svamp som fuktats lätt i en blandning av vatten och milt rengöringsmedel. Därefter torkar du den torr.

Användning av slipmedel av något slag är strängt förbjudet. Använd heller aldrig lösningsmedel som alkohol, fotogen, aceton eller thinner eftersom finishen då förstörs helt och genomsiktligheten på det översta fönstret försämras.

#### <span id="page-46-5"></span>Händelselogg

Alla händelser sparas i en händelselogg som innehåller upp till 100 poster. Du kan själv öppna denna logg för att granska händelser en och en och dra funktionella slutsatser.

*Obs! Upp till 250 händelser sparas i händelseloggen, som kan granskas via den fjärrstyrda programmeringsmjukvaran eller via PowerManage-fjärrservern.*

Om händelseloggen blir helt full tas den äldsta händelsen bort för varje ny händelse som registreras.

Datum och tid för alla händelser sparas. När du läser händelseloggen visas händelserna i kronologisk ordning, från den senaste till den äldsta. Beskrivningen visas först, därefter datum och tid. De två skärmarna visas omväxlande flera gånger tills du klickar på **för att gå vidare till en äldre händelse eller tills** fyraminuterstidsgränsen för avsaknad av rörelse uppnås så att larmsystemet återställs till normalt driftläge.

Du får åtkomst till händelseloggen genom att klicka på knappen \* Doch sedan knappa in din masteranvändarkod.

Gör enligt följande för att läsa händelseloggen:

![](_page_47_Figure_0.jpeg)

<span id="page-47-0"></span>**2. EXP OF LOK Klicka på knappen OF OK** 

**KLART 00:00**

*Larmsystemet återgår till normalt driftläge.*

## <span id="page-48-0"></span>Bilaga A. Kontrollera enheters funktioner

### <span id="page-48-1"></span>A1. KP-160 PG2

### Till- och frånkoppla larmsystemet

![](_page_48_Picture_295.jpeg)

### Utlösa larm

![](_page_48_Picture_296.jpeg)

#### **Sektionsstatus**

![](_page_48_Picture_297.jpeg)

## Sektionsstatus när områden används

![](_page_49_Picture_220.jpeg)

### <span id="page-49-0"></span>A2. KP-140/141 PG2

### Till- och frånkoppla larmsystemet

![](_page_49_Picture_221.jpeg)

![](_page_50_Picture_223.jpeg)

### Utlösa larm **Andra funktioner**

![](_page_50_Picture_224.jpeg)

*Anm.: Anvisningar för konfigurationen av AUXknappen finns i installationsinstruktionerna för KP-140 PG2.*

### <span id="page-50-0"></span>A3. KF-234 PG2

## Handsändarens funktioner

![](_page_50_Picture_225.jpeg)

## <span id="page-51-0"></span>Bilaga C. Områdesstyrning

Centralapparaten inkluderar en områdesstyrningsfunktion som tillval. Områdesstyrning är endast tillgängligt om installatören har aktiverat funktionen. När områdesstyrning är aktiverat läggs områdesstyrningsmenyer till i larmsystemet som kan visas på pekskärmen eller den virtuella knappsatsskärmen. Med hjälp av områdesstyrning kan du dela upp larmsystemet i tre områden som styrs oberoende av varandra med olika användare tilldelade till varje område som kan tillkoppla det område han/hon tilldelats.

Varje användarkod kan tilldelas upp till tre områden och varje område kan tillkopplas eller frånkopplas oberoende av status för de andra områdena i larmsystemet. Till exempel kan du definiera garaget som område 1, källaren som område 2 och huset som område 3. Eftersom varje område är oberoende av de andra kan du till- och frånkoppla vart och ett av områdena enligt önskemål utan att ändra status för de andra områdena. Larmsystemet stöder även fall då en yta används gemensamt av två eller flera områden. Till exempel kommer en receptionsyta som är gemensam för två kontor (som vart för sig är ett separat område) att tillkopplas först efter att båda kontoren (områdena) har tillkopplats. I tillkopplat läge kommer receptionsytan att frånkopplas när något av kontoren (områdena) har frånkopplats så att användaren på det kontoret kan använda receptionsytan utan att utlösa larm. En sådan yta kallas "gemensamt område".

*Obs! Fjärrstyrning utförs enligt område eller användarkod som definierats för ett visst område när områdesstyrning är aktiverat.*

### <span id="page-51-1"></span>B1. Ange område

Vid drift i områdesläge visas först på skärmen:

![](_page_51_Figure_7.jpeg)

Tryck på  $\frac{\#}{\sqrt{2}}$  varpå uppmaningen "Ange område" visas på skärmen:

ANGE OMRÅDE

Tryck på  $1$  <sup>d</sup>  $\frac{4}{5}$  2 eller  $\frac{3}{5}$   $\frac{8}{5}$  för att välja önskat, motsvarande område.

*Obs! Om ingen knapp tryckts in efter fem sekunder uppnås tidsgränsen och skärmvisningen återgår till "Alla områden".*

#### <span id="page-51-2"></span>B2. Till- och frånkoppla larmsystemet

Innan du fortsätter kontrollerar du att områdesstyrning aktiverats i installatörsläget.

#### **Till-/frånkoppla alla områden**

För att till-/frånkoppla alla områden i KLART-läget trycker du på knappen **i konstantat i som eller** . Eller **i kon** 

#### **Till-/frånkoppla ett område**

För att till-/frånkoppla ett område trycker du på knappen **i Palan på centralapparaten och sedan på** områdesnumret (1, 2 eller 3). Tryck sedan på knappen  $\mathbb{C}$  /  $\mathbb{C}$   $\mathbb{C}$  eller

#### <span id="page-51-3"></span>B3. Funktionen Visa

Funktionen Visa är aktiverad vid status Ett område/alla områden och visar information som är relevant för det valda området eller alla områden.

#### **Visa alla områden**

Tryck på <sup>101 ok</sup> i läget Klar varpå information om alla områden visas på skärmen. Tryck på <sup>01 ok</sup> upprepade gånger för att visa minnes-/statusinnehåll.

#### **Visa ett område**

I läget Klart trycker du på  $\frac{1}{2}$  och sedan på områdesnumret. På skärmen visas information som är relevant för det område som valts. Tryck på **010K** upprepade gånger för att visa minnes-/statusinnehåll. *Obs! Om ingen knapp tryckts in efter fem sekunder uppnås tidsgränsen och skärmvisningen återgår till "Alla områden".*

#### <span id="page-52-0"></span>B4. Siren

Ett område larmar när det tar emot en händelse från en larmad enhet som är tilldelad området. Larmade enheter påverkar inte områden som de inte är tilldelade. En siren är gemensam för alla områden, och därför aktiverar ett larm från ett eller flera områden sirenen.

**Sirenaktivitet** 

- Sirenen aktiveras när den tar emot en händelse från en larmad enhet.
- Överlappande sirenaktiveringar från olika områden förlänger inte sirenens larm.
- När sirenen ljuder upphör inte larmet förrän samtliga larmade områden har frånkopplats. Om emellertid sirenen aktiverats på grund av larm från en gemensam yta och något av områdena som är tilldelade denna yta frånkopplar larmsystemet upphör larmet från sirenen. Om larmet utlösts från en gemensam yta men fortsätter med sektioner som inte är tilldelade den gemensamma ytan upphör inte sirenen att ljuda förrän samtliga områden som är tilldelade de larmade sektionerna har frånkopplats.
- Om det är brand i område 1 och inbrott i område 2 ljuder sirenen för BRAND. När område 1 frånkopplats ljuder sirenen för INBROTT under resten av sirenens timeoutperiod.

#### <span id="page-52-1"></span>B5. Statusvisning för områden

Områdens status indikeras enligt följande:

O1:X O2:X O3:X

Varje X-värde indikerar ett visst områdestillstånd enligt följande:

![](_page_52_Picture_142.jpeg)

#### <span id="page-52-2"></span>B6. Gemensamma utrymmen

Gemensamma utrymmen är platser som används som genomgångssektioner till utrymmen med två eller fler områden. Det kan finnas fler än ett gemensamt utrymme i en installation beroende på fastighetens layout. Ett gemensamt utrymme är inte samma sak som ett område, och kan inte tillkopplas/frånkopplas direkt. Gemensamma utrymmen skapas när du tilldelar en sektion eller sektioner till två eller tre områden. I tabell A1 sammanfattas hur de olika sektionstyperna i ett gemensamt utrymme fungerar.

![](_page_53_Picture_198.jpeg)

#### **Tabell A1 ‒ Definitioner av gemensamma utrymmen**

## <span id="page-54-0"></span>Bilaga C. Ordlista

#### Ordlistan är i alfabetisk ordning.

**Användarkoder:** PowerMaster-360-R är konstruerat att åtlyda kommandon förutsatt att en giltig åtkomstkod dessförinnan har angetts. Personer som saknar behörighet och inte känner till denna kod har ingen möjlighet att frånkoppla eller kringgå larmsystemet. Vissa åtgärder kan emellertid utföras utan användarkod eftersom de inte minskar säkerhetsnivån för larmsystemet.

**Associerad:** Gäller enheter.

**Återställa:** När en detektor återgår från larmläge till normalt vänteläge anses den ha "återställts". En rörelsedetektor återställs automatiskt efter upptäckt av rörelse, och är sedan klar att upptäcka på nytt igen. En magnetkontaktdetektor återställs endast vid stängning av den skyddade dörren eller fönstret.

**Avbrytstiden:** När ett larm utlöses aktiveras den interna inbyggda sirenen och ljuder under en begränsad tid, som är den avbrytstid som ställts in av installatören. Om du av misstag utlöser ett larm kan du frånkoppla larmsystemet inom avbrytstiden innan de riktiga sirenerna börjar ljuda och innan larmet rapporteras till fjärrmottagarna.

**BORTA:** Denna typ av tillkoppling används när den skyddade platsen har lämnats helt. Samtliga sektioner, volym- såväl som skalskyddssektioner, skyddas.

**Bortkoppling:** Bortkopplade sektioner är sektioner som inte tillkopplas när hela larmsystemet tillkopplas. Med hjälp av förbikoppling kan man välja att tillkoppla endast vissa delar av larmsystemet medan man tillåter att personer rör sig fritt i utvalda sektioner även när larmsystemet är tillkopplat.

**Centralapparat:** Centralapparaten är ett skåp som innehåller de elektroniska kretsar och mikroprocessorer som krävs för att kontrollera larmsystemet. Den samlar in information från olika detektorer, bearbetar informationen och reagerar på olika sätt.

**Det är jag:** PowerMaster-360-R-systemet inkluderar en kraftfull enhetssökare som hjälper dig att identifiera den faktiska enhet som visas på knappsatsskärmen enligt följande:

När en sektion (enhet) visas på knappsatsskärmen blinkar lysdioden på motsvarande enhet för att indikera "Det är jag". Indikeringen "Det är jag" visas efter en viss fördröjning (högst 16 sekunder), och visas så länge som enheten visas på knappsatsskärmen med timeout efter två minuter.

**Detektor:** Detektorelementet, som kan vara en pyroelektrisk detektor, ljusdiod, mikrofon, optisk rökdetektor m.m.

**Detektor:** Enheten (apparaten) som skickar ett larm som kommunicerar med centralapparaten (t.ex. är NEXT PG2 en rörelsedetektor medan SMD-426 PG2 är en rökdetektor).

**Direkt:** Larmsystemet kan tillkopplas BORTA-DIREKT eller HEMMA-DIREKT för att ingångsfördröjningen för alla fördröjningssektioner därigenom ska vara avbruten under en tillkopplingsperiod.

Till exempel kan du tillkoppla centralapparaten i läget HEMMA-DIREKT och vara kvar i det skyddade området. Enbart skalskyddet är då aktivt, och om du inte väntar dig att någon ska komma medan larmsystemet är tillkopplat är det en fördel med larm vid ingång via huvudingången.

För att frånkoppla larmsystemet utan att utlösa larm använder du centralapparaten (som normalt är tillgänglig utan att någon skalskyddssektion störs) eller en handsändare.

**Dörrnyckel:** Läget Dörrnyckel är ett speciellt tillkopplingsläge där designerade "dörrnyckelanvändare" utlöser ett "dörrnyckelmeddelande" som skickas till en telefon när de frånkopplar larmsystemet.

Det här läget är användbart för föräldrar på arbetet som vill vara säkra på att deras barn kommit hem från skolan och har frånkopplat larmsystemet. Tillkoppling i läget Dörrnyckel är endast möjligt när larmsystemet är tillkopplat i läget BORTA.

**Fjärrmottagare:** En mottagare kan vara antingen en tjänstleverantör som anlitas av hemmet eller företaget (en larmcentral) eller en familjemedlem/vän som har gått med på att se efter den skyddade platsen då de boende inte är på plats. Centralapparaten rapporterar samtliga händelser via telefon till båda typerna av fjärrmottagare.

**Forcerad tillkoppling:** När någon av larmsystemets sektioner har störts (är öppen) kan inte larmsystemet tillkopplas. Ett sätt att lösa problemet på är att söka reda på och eliminera orsaken till störningen i sektionen (stänga fönster och dörrar). Ett annat sätt att handskas med detta är att använda **forcerad tillkoppling** ‒ automatisk bortkoppling av sektioner som fortfarande är störda vid avslutning av utpasseringsfördröjningen. Bortkopplade sektioner skyddas inte under tillkopplingsperioden. Även om de återställs till normalläge (stängda) förblir bortkopplade sektioner oskyddade tills larmsystemet frånkopplas.

Tillstånd för "forcerad tillkoppling" ges eller nekas av installatören vid programmering av larmsystemet.

**Frånkoppling:** Motsatsen till tillkoppling ‒ en åtgärd som återställer centralapparaten till normalt vänteläge. I detta läge avger endast brand- och 24-timmarssektioner larm vid överträdelse, men ett "nödlarm" kan även initieras.

**Grundinställningar:** Inställningar som gäller för en viss enhetsgrupp.

**HEMMA:** Denna typ av tillkoppling används när det finns folk på den skyddade platsen. Ett klassiskt exempel är nattetid i hemmet när familjen ska gå till sängs. Med tillkopplingen HEMMA är skalskyddssektionerna skyddade men inte volymsektionerna. Följaktligen ignoreras rörelse i volymsektionerna av centralapparaten medan störningar i skalskyddssektioner utlöser larm.

**Icke-larmsektion:** Installatören kan tilldela sektioner för andra roller förutom att larma. Till exempel kan en rörelsedetektor i en mörk trappuppgång användas för att automatiskt tända ljuset när någon går in i området. Ett annat exempel är en trådlös minisändare som är länkad till en sektion som styr öppningen av en grind.

**Klockspelssektioner:** Gör det möjligt för dig att hålla koll på aktiviteten i det skyddade området medan larmsystemet är i frånkopplat läge. Varje gång en klockspelssektion "öppnas" piper summern två gånger. Summern piper emellertid inte när sektionen stängs (återgår till normalläget). Boende kan använda den här funktionen för att få reda på när besökare är på ingående. Företag kan använda den för att få en signal när kunder kommer in i lokalerna eller personal tillträder avgränsade områden.

*Obs! En 24-timmarssektion eller en brandsektion ska inte användas som klockspelssektion eftersom båda sektionstyperna utlöser larm vid störningar även om larmsystemet är frånkopplat.*

Även om en eller flera sektioner är definierade som klockspelssektioner kan du fortfarande aktivera eller

inaktivera klockspelsfunktionen med knappen Klockspel PÅ/AV  $\blacksquare$  8  $\blacksquare$  eller  $\mathbb{I}_{\square}$ 

**Läge:** BORTA, HEMMA, BORTA-DIREKT, HEMMA-DIREKT, DÖRRNYCKEL, FORCERAD, FÖRBIKOPPLAD.

**Larm:** Det finns två typer av larm:

Ljudande larm - både interna inbyggda och externa sirener ljuder konstant för full volym och centralapparaten rapporterar händelsen via telefon eller på annat sätt.

Tyst larm ‒ sirenerna förblir tysta men centralapparaten rapporterar händelsen via telefon eller på annat sätt. Ett larmläge orsakas av:

- Rörelse som upptäcks av en rörelsedetektor
- Lägesändring som upptäcks av en magnetkontaktdetektor (ett fönster som stängs eller en dörr som öppnas)
- Rök upptäcks av en rökdetektor
- Manipulering av någon av detektorerna
- De två nödknapparna på kontrollpanelens knappsats trycks in samtidigt

**Magnetkontakter:** Magnetkontakt och trådlös sändare i delad kapsling. Detektorn monteras på fönster och dörrar för att upptäcka statusförändringar (stängd till öppen och tvärtom). När detektorn upptäcker att ett fönster eller en dörr är öppen skickar den ett larm till centralapparaten. Centralapparaten, om den inte är tillkopplad just då, registrerar då larmsystemet som "Inte klart för tillkoppling" tills fönstret eller dörren har säkrats och centralapparaten fått en signal om "Återställt" från samma detektor.

**Pekplatta eller virtuell knappsats:** Omfattar användargränssnittet med kontrolltangenter, numerisk knappsats och skärm.

**Rökdetektor, trådlös:** En vanlig rökdetektor och en trådlös PowerG-sändtagare i delad kapsling. När rök upptäcks skickar detektorn sin unika identifikationskod tillsammans med larmsignal och olika statussignaler till centralapparaten. Eftersom rökdetektorn är ansluten till en speciell brandsektion utlöses ett brandlarm.

**Rörelsedetektor:** En passiv infraröd rörelsedetektor (PIR). När detektorn upptäcker att ett fönster eller en dörr är öppen skickar den ett larm till centralapparaten. Efter överföring av larmet är den beredd att känna av ytterligare rörelse.

**Sektion:** En sektion är ett område på den skyddade platsen som övervakas av en specifik detektor. Under programmeringen ser installatören till att centralapparaten lär sig detektorns identitetskod, och länkar den sedan till sektionen i fråga. Eftersom sektionen känns igen på nummer och namn kan centralapparaten rapportera sektionens status till användaren och i sitt minne registrera alla händelser som rapporteras av sektionsdetektorn. Direkta och fördröjda sektioner är endast "på sin vakt" när centralapparaten är tillkopplad medan andra sektioner (24-timmars-) alltid är "på sin vakt" oberoende av om larmsystemet är tillkopplat eller inte.

**Snabbtillkoppling:** Tillkoppling utan användarkod. Centralapparaten begär ingen användarkod när du trycker på någon av tillkopplingsknapparna. Tillstånd för denna tillkopplingsmetod ges eller nekas av installatören vid programmering av larmsystemet.

**Status:** Nätfel, svagt batteri, fel, systemstatus m.m.

**Störd sektion:** En sektion i larmläge (kan orsakas av ett öppet fönster eller en öppen dörr, eller av rörelse inom en rörelsedetektors synfält). En störd sektion anses vara "inte säkrad".

**Tilldelad:** Gäller sektioner.

**Tillkoppling:** Tillkoppling av larmsystemet är en åtgärd som försätter det i läge att avge larm om någon sektion "bryts" av rörelse eller genom att ett fönster eller en dörr öppnas. Centralapparaten kan tillkopplas i olika lägen (se BORTA, HEMMA, DIREKT och DÖRRNYCKEL).

## <span id="page-57-0"></span>Bilaga D. Planering av brandutrymningsväg i hemmet

Brand kan sprida sig snabbt i ett hem så att bara minimalt med tid för säker utrymning ges. Din och andras möjlighet att ta er ut ur byggnaden är avhängig av att rökdetektorerna varnar i tid och noggrann planering som innefattar en plan för brandutrymning som alla i familjen är införstådda med och har övat.

- Samla alla i hushållet och gör en utrymningsplan.
- Gör en planritning av huset med två vägar (inklusive fönster) ut från varje rum. Glöm inte att märka ut placeringen av samtliga rökdetektorer. Få samtliga rökdetektorer testade med jämna mellanrum på ett behörigt testlaboratorium för att säkerställa att de fungerar på avsett sätt. Byt ut batterierna vid behov.
- Se till att alla är införstådda med utrymningsplanen och känner igen ljudet från brandlarmet. Kontrollera att utrymningsvägarna är fria från hinder samt att fönster och dörrar kan öppnas utan problem.
- Om det finns galler för fönster och dörrar i huset ska du se till att det finns snabbkopplingar på gallrens insida så att de kan öppnas omedelbart i nödfall. Snabbkopplingar äventyrar inte säkerheten men de ökar möjligheten att på ett säkert sätt komma ut ur huset i händelse av brand.
- Öva på utrymningen minst två gånger om året och se till att alla deltar aktivt både barn och gamla. Se till att barnen känner till utrymningsplanen och har övat innan du håller en brandövning på natten när de sover. Tanken är att öva, inte att skrämma, så om du berättar för barnen att ni ska öva innan de går och lägger sig kan övningen ändå bli lika effektiv som en överraskningsövning. Om barn eller andra inte vaknar omedelbart när brandlarmet utlöses, eller om det finns småbarn eller familjemedlemmar som är rörelsehindrade i huset, ska du se till att någon har ansvaret att hjälpa dem i händelse av en brandövning eller ett nödfall.
- Kom överens om en mötesplats utomhus dit alla kan ta sig efter utrymningen. Se först och främst till att du tar dig ut ur byggnaden innan du därefter kallar på hjälp. Gå aldrig tillbaka in i byggnaden igen förrän brandkåren sagt att det är riskfritt.
- Kontrollera att alla kommer ihåg telefonnumret till brandkåren för att vem som helst i hushållet ska kunna ringa från sin mobiltelefon eller från en granne.
- Var ordentlig förberedd i händelse av brand: se till att ta dig ut omedelbart då brandlarmet ljuder, och när du väl kommit ut stannar du där - överlåt släckningsarbetet till brandmännen!
- Om du bor i ett hyreshus lär du dig utrymningsplanen för brand för just din byggnad. Använd alltid trapporna i händelse av brand (aldrig hissen).

Berätta för dina gäster och besökare om familjens utrymningsplan. När du besöker andra frågar du om deras utrymningsplan. Om de inte har någon sådan plan kan du erbjuda dig att hjälpa dem att upprätta en. Det här är särskilt viktigt om barnen sover över i någon kompis hem.

## <span id="page-58-0"></span>Bilaga E. Specifikationer

## <span id="page-58-1"></span>E1. Funktioner

![](_page_58_Picture_260.jpeg)

## <span id="page-58-2"></span>E2. Trådlöst

![](_page_58_Picture_261.jpeg)

j

<span id="page-58-4"></span><span id="page-58-3"></span> $1^{-2}$ Typ av band avgörs av typ av mobilmodem

## <span id="page-59-0"></span>E3. Elektricitet

![](_page_59_Picture_300.jpeg)

## <span id="page-59-1"></span>E4. Kommunikation

![](_page_59_Picture_301.jpeg)

## <span id="page-59-2"></span>E5. Fysiska egenskaper

![](_page_59_Picture_302.jpeg)

## <span id="page-59-3"></span>E6. Kringutrustning och tillbehörsenheter

![](_page_59_Picture_303.jpeg)

![](_page_60_Picture_98.jpeg)

## <span id="page-61-0"></span>Bilaga F. Överensstämmelse med standarder

**Europeiska standarder:** EN 300220, EN 300328, EN 301489, EN 50130-4, EN 60950-1, EN 50130-5, EN 50131-3, EN 50131-4, EN 50131-6, EN 50136-1, EN 50131-10

Enligt de europeiska standarderna EN 50131-1 och EN 50131-3 är säkerhetsklassen för PowerMaster 360-R 2 ‒ "låg till medelhög risk" och miljöklassen II – "inomhus allmän". Strömförsörjningstyp A enligt EN 50131-6, inbyggd siren av typ Z, varningsanordning i enlighet med EN 50131-4, ATS-kategori DP4 när IP-modulen är primär bana och GPRS sekundär i enlighet med EN 50136-1, EN 50136-2 (genomströmningsläge) och EN 50131-10 – SPT-sändtagare.

Applica T&C har bara certifierat 868 Mhz-varianten av denna produkt.

Godkänd av Applica T&C i enlighet med

EN 50131-1, EN 50131-3, EN 50131-6, EN 50131-5-3, EN 50130-5, EN 50131-4,

EN 50130-4, EN 50131-10, EN 50136-1, EN 50136-2

Storbritannien: PowerMaster-360-R är lämpligt för användning i larmsystem som är installerade i enlighet med PD 6662:2010 vid säkerhetsnivå 2 och miljöklass II DD243 och BS8243.

PowerMaster-360-R är kompatibelt med Europaparlamentets och Europeiska rådets radioutrustningsdirektiv 2014/53/EU av den 16 april 2014.

![](_page_61_Picture_9.jpeg)

**Elektronikåtervinning enligt WEEE-direktivet (deklaration om produktåtervinning)**

För information om återvinning av denna produkt måste du kontakta företaget som du köpte produkten av. Om du ska kassera produkten och inte returnera den för reparation så måste du se till att den returneras enligt din tillverkares identifiering. Produkten får inte slängas ihop med vanligt hushållsavfall.

Direktiv 2002/96/EG om avfall som utgörs av eller innehåller elektriska eller elektroniska produkter.

![](_page_61_Picture_13.jpeg)

**WEBBPLATSADRESS:** 

VISONIC LTD. 2017 PowerMaster-360-R Användarhandbok D-306821 Rev. 0 (02/17)

![](_page_61_Picture_16.jpeg)